**FRITZ!Box Manager License Key Full X64**

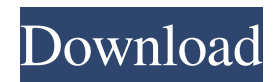

## **FRITZ!Box Manager Crack [Mac/Win]**

\* Update/Restore data of FRITZ!Box \* Give your FRITZ!Box the correct power and status at any time. \* User-Defined Status for FRITZ!Boxs \* Set a custom image and window title in the installation screen. \* Incoming IP- and MAC Address Management \* Create rules for incoming IP- and MAC addresses in the management of FRITZ!Box. \* Backup of all Data of FRITZ!Box \* Backup the data of FRITZ!Box. For example, connect a storage medium and select the backup of the data of FRITZ!Box. \* Import of Profiles from Other FRITZ!Boxes \* Import the data of FRITZ!Box profiles in your other FRITZ!Boxes from your FRITZ!Box Manager Serial Key. \* Give feedback on the Status of FRITZ!Box \* Quickly check the status of FRITZ!Box and set it to good or bad. \* Remote Data Backup of FRITZ!Box \* Transfer all data from the FRITZ!Box to your own or a remote computer. \* Migration of the Configuration of FRITZ!Box \* With the help of FRITZ!Box Manager, you can migrate the configurations to a new FRITZ!Box. \* Insert/Extract MAC Address for FRITZ!Box \* Insert or extract the MAC address of a FRITZ!Box. \* Access to the Web Interface of FRITZ!Box \* Simple and straightforward access to the FRITZ!Box with FRITZ!Box Manager. \* Checking the Version of FRITZ!Box \* You can quickly check the current version of the FRITZ!Box. \* Modification of the Settings of FRITZ!Box \* Quickly modify the settings of the FRITZ!Box by using the FRITZ!Box Manager. \* NTP-Sync of FRITZ!Box \* Establish the NTP-Sync of a FRITZ!Box. \* Change of the FRITZ!Box Interface \* You can immediately change the FRITZ!Box interface or transfer the data of FRITZ!Box to other FRITZ!Boxes via

#### **FRITZ!Box Manager Torrent**

All key commands in the \*\*FRITZ!Box Manager Keyboard Macro\*\* dialog can be combined with any of the following commands: - \*\*Cut\*\* - \*\*Copy\*\* - \*\*Paste\*\* - \*\*Move\*\* -\*\*Select\*\* - \*\*Execute\*\* [List item] - The list is organized by category (category order is random). [List item] The list shows the keyboard shortcuts that are available. Clicking on a command allows you to enter the full list of keyboard shortcuts in \*\*FRITZ!Box Manager\*\*. This opens the \*\*Keyboard shortcuts\*\* tab. [List item] You can combine the keyboard shortcuts with any of the \*\*MediaPortal\*\* commands. By default, the macro is also enabled when you enter the FRITZ!Box Manager. [List item] With the \*\*Custom...\*\* button, you can create a new macro from scratch. You can use the \*\*Basic\*\* option to select a keyword from the keyboard shortcut list. You can use the \*\*Special\*\* option to select a command or special key sequence. \*\*For example:\*\* `Ctrl+Shift+R` is selected when you press the "\*\*Windows Key\*\*" and the "\*\*" button on the "\*\*MediaPortal\*\*" keyboard. [List item] You can enter any information in the \*\*Name\*\* field. \*\*For example:\*\* "\*\*System\*\*", "\*\*MediaPortal\*\*", "\*\*AVM\*\*", "\*\*MediaPortal+Closing\*\*", "\*\*Custom Key\*\*". [List item] The function or keyword that you want to execute will be listed in the \*\*Command\*\* field. The commands can be anything: - \*\*Cut\*\* - \*\*Copy\*\* - \*\*Paste\*\* - \*\*Move\*\* - \*\*Select\*\* - \*\*Execute\*\* [List item] - The list is organized by category (category order is random). [List item] \*\*For

example:\*\* "\*\*Cut\*\*", "\*\*Copy\*\*", "\*\*Paste\*\*", "\*\*Move\*\*", "\*\*Select\*\*", "\*\*Execute\*\*". [List item] \*\*For example:\*\* "\*\*MediaPortal\*\*", "\*\*AVM\*\*", "\*\*MediaPortal+Closing\*\*", "\*\*Close\*\*", "\*\*Logoff\*\*". [List item] \*\*For 77a5ca646e

### **FRITZ!Box Manager Crack +**

A program for connecting your FRITZ!Box to your network. Features: Localized in several languages Reconnect existing FRITZ!Box Reconnect via IP Address Communication between FRITZ!Box Manager and FRITZ!Box Connection to your FRITZ!Box View and edit information Login and Password USB configuration Kernel information Network configuration Login Password Search information Device information USB configuration Kernel information Network configuration Information Device information Logout Log-in via IP Address Requirements: Automatic Updates FRITZ!Box Manager has been downloaded 4.2.8. See also FRITZ!Box References Manager Category:Utilities for Linux Category:Remote management software for LinuxIn semiconductor device fabrication, particularly complementary metal-oxidesemiconductor (CMOS) device fabrication, there is a desire to reduce the thickness of the gate dielectric. However, thinner gate dielectrics are more susceptible to leakage. Accordingly, improved methods of fabricating semiconductor devices are desired. Corresponding numerals and symbols in the different figures generally refer to corresponding parts unless otherwise indicated. The figures are drawn to clearly illustrate the relevant aspects of the embodiments and are not necessarily drawn to scale.Torsion of the Anterior Superior Iliac Spine of the Trauma Patient. The anterior superior iliac spine is the anterior primary support of the pelvis. Injury to this spine represents approximately 5% of all pelvic injuries. The management of the trauma patient with a torsion of the anterior superior iliac spine (ASIS) is a controversy among surgeons. Traditionally, with an anterior soft tissue injury of the pelvis, the orthopedic surgeons would recommend an external fixation, and the neurosurgeons would perform an arthrotomy to address any significant lumbar spine injury, primarily within the spinal canal. Since most ASIS injuries are avulsion fractures, they are less likely to include significant intraspinal injury. Although the ASIS fractures may be amenable to direct repair, they are often missed on initial assessment. If missed, the patient may have persistent buttock or groin pain, as well as severe impairment of the pelvic alignment. In this article, we

### **What's New In FRITZ!Box Manager?**

FRITZ!Box Manager is a MediaPortal Plugin (media information plugin), which allows you to access several AVM FRITZ!Box informations from MediaPortal. FRITZ!Box Manager is compatible with versions 10.x and 11.x MediaPortal. You can get help at the wiki: The provided menu-Button is part of the MediaPortal Plugin System, i.e. you can use it with every plugin (check the MediaPortal Plugin Registry for available plugins). You can even use it with the Embedded MediaPortal Plugin (in conjunction with FRITZ!Box Manager). License: FRITZ!Box Manager is a free open source MediaPortal Plugin. You are free to use it in commercial projects. All MediaPortal source-code (including the Plugin System) is available under the GNU General Public License (GPL).

# **System Requirements:**

OS: Windows XP/Vista/7/8/8.1/10 (32/64 bit) CPU: Intel P4 1.2GHz Memory: 1024MB of RAM Graphics: 128MB of VRAM Hard Drive: 1.8GB free space Additional Notes: 1. The GPU itself has an extremely low power-consumption mode, so the GPU shouldn't consume more than a few hundred milliwatts while the rest of the system idles; a laptop that has a lowpower graphics card can

Related links:

[https://followgrown.com/upload/files/2022/06/oquMq8gf6z1weSdVvETc\\_06\\_b1cfffea663b4df](https://followgrown.com/upload/files/2022/06/oquMq8gf6z1weSdVvETc_06_b1cfffea663b4dffb0f87a46cc93dce9_file.pdf) [fb0f87a46cc93dce9\\_file.pdf](https://followgrown.com/upload/files/2022/06/oquMq8gf6z1weSdVvETc_06_b1cfffea663b4dffb0f87a46cc93dce9_file.pdf) <https://sfinancialsolutions.com/tepee3d-crack-activation-3264bit/> <https://beddinge20.se/wp-content/uploads/2022/06/hermcora.pdf> <https://monarch.calacademy.org/checklists/checklist.php?clid=3631> <https://ardancestudios.com/wp-content/uploads/2022/06/savlori.pdf> <https://www.lichenportal.org/chlal/checklists/checklist.php?clid=12192> <https://midatlanticherbaria.org/portal/checklists/checklist.php?clid=60787> <http://kramart.com/total-commander-cd-dvd-burning-plugin-1383-download/> <https://finggyusa.com/wp-content/uploads/2022/06/taddhan.pdf> <http://fritec-doettingen.ch/wp-content/uploads/2022/06/waldaly.pdf>